# **Inklings**

**The LCC Library's Newsletter for Faculty Winter 2019**

### **Chat with an LCC Librarian Online!**

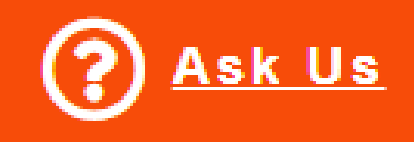

Did you know that the Library offers online chat to students and faculty? Look for the bright orange "Ask Us" box that appears on the bottom of every

Library webpage. We offer chat services during Reference Desk open hours, from 9 to 5 Monday through Thursday, and until 3 on Fridays. At other times, the chat will send the librarians a message, and we will get back to you during open hours.

#### **Library Widgets for Moodle**

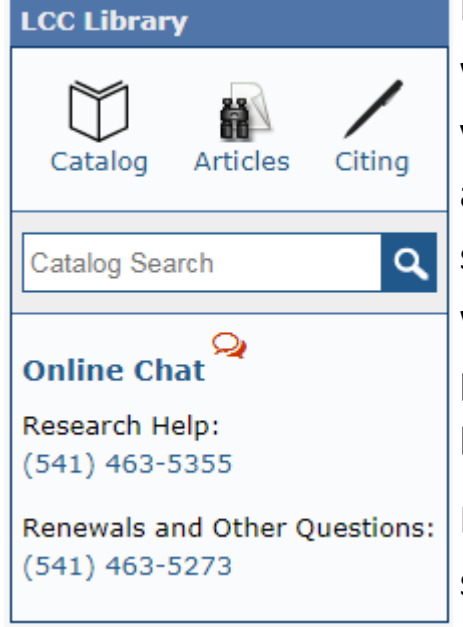

Encourage your students to use the Library with widgets! You can include a Library widget that allows your students to search the Library catalog or chat with an LCC librarian directly from Moodle. Widgets are small pieces of HTML code that can be put into any webpage, including Moodle courses. The code then displays a small graphic containing handy links to the Library website.

In the example widget on the left, there is a catalog search blank and a link to online chat, as well as links to the catalog, our database page, and to information on

how to cite sources. Library phone numbers appear at the bottom of the widget.

The Library offers 3 widget designs for you to choose from. You can find them on the Library's widget webpage at: **<https://library.lanecc.edu/howtos/widgets>**

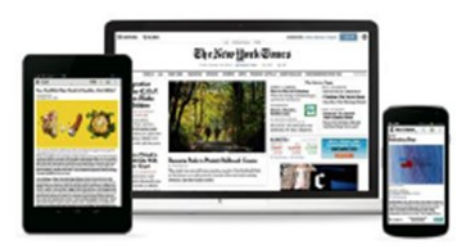

## **Get full access to the** *New York Times* **online for free!**

The LCC Library now offers all LCC students, staff and faculty a free personal account with the *New York Times* online. Known for in-depth and timely coverage of national and international current events, the *New York Times* is an excellent resource both for research and for promoting critical thinking about topics in a wide range of disciplines.

#### **Get your free online subscription**

Here's how:

- 1. Visit the LCC Library's *New York Times* webpage to create a NYTimes.com account: **https://library.lanecc.edu/find/nytimes**
- 2. Off campus users will be prompted for your L number and MyLane password.

Once you create your account, you have free access to NYTimes.com for 365 days.

#### **Re-activate Your Account**

After 365 days you will need to re-activate your NYTimes.com account. Visit the LCC Library's New York Times webpage and follow the instructions to re-activate your account.

Once you re-activate, you have free access to NYTimes.com for another 365 days.

## THE CHRONICLE OF HIGHER EDUCATION **Free access to The Chronicle Provided by the LCC Library**

You can access The Chronicle from either on campus or off campus by using the

following link: **<https://lanecc.idm.oclc.org/login?url=http://chronicle.com>**

On campus, you can also simply visit: **<https://chronicle.com>**

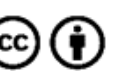

Jen Ferro 1/19-508